## Обновление прошивки адаптера

Для обновление прошивки адаптера, необходимо:

- 1. Отключить адаптер от диагностического разъема.
- 2. Отключить адаптер от USB-порта компьютера.
- 3. Замкнуть два контакта перемычкой указанной на рисунке.
- 4. Подключить адаптер к USB-порту компьютера.
- 5. Через некоторое время, в системе появится новый диск с одним файлом firmware.bin.
- 6. Удалить старый файл firmware.bin и скопировать на диск файл с новой прошивкой (скачать последнюю версию можно на сайте).
- 7. Выбрать в системном трее извлечь (как для флэш-накопителя)
- 8. Снять перемычку с контактов.
- 9. Отключить адаптер от компьютера.

## Прошивка обновлена

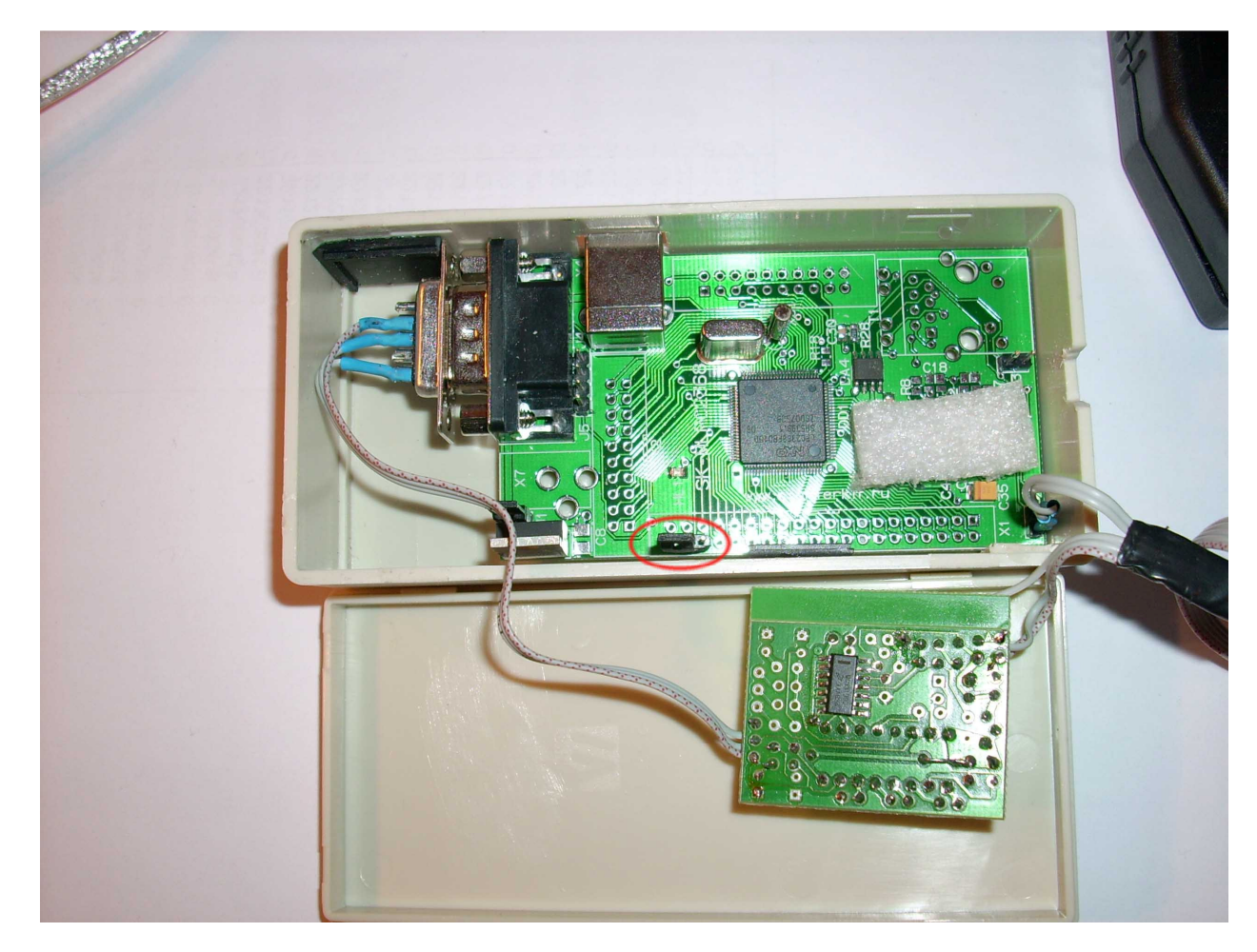